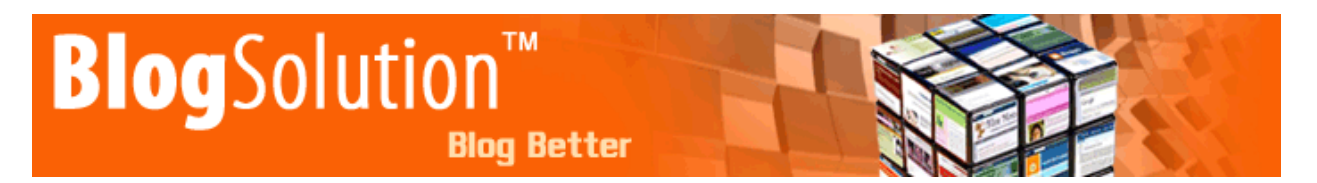

Thank you for downloading BlogSolution - easy to use, fast and flexible blog automation and management tool.

# **Setup Instructions**

Unzip the folder that you downloaded after your purchase to your desktop.

Before you start, you should have the following information on hand:

- The name of the MySQL database which you will be using to store the data\*
- The username which you use to access the MySQL database
- The password which you use to access the MySQL database

If you do not have this information, contact your server administrator to get it.

\* This name is not something you can just make up. The database must be created by your server administrator in order for you to use it. If you don't know the name of a database which you are allowed to use, contact your server administrator to get that information or to have them create a database for you. Some servers offer control panels where you can create your own MySQL database. In that case you will need to have created the username and the MySQL database before you continue.

See the tutorials for more info:<http://www.theblogsolution.com/tutorials>/ (coming soon)

# **Uploading**

The next step is to login to your server and upload all files within the domain root to your server (host account)

Use any FTP program like http://smartftp.com, [http://www.cuteftp.com](http://www.cuteftp.com/) or [http://www.flashfxp.com](http://www.flashfxp.com/) for this.

**All** of the files **need** to be uploaded to the root folder on your server, using BINARY mode (except the Readme and Instruction manuals).

Using smartftp you can then select each individual files or folders once they have been uploaded to the server and change the permissions on each of the files listed below. (Right click on each file/folder and select "permissions/CHMOD")

# **Permission Changes:**

Chmod to 777: /common/ /templates/

Once all permissions have been changed and all files are uploaded you are ready to start the installation process.

Point your browser to http://www.yourdomain.com/manage/install.php and follow instructions to finish installation.

# **How to use.**

If you are going to use addresses like "blog-name.domain.com" your host should be set up to catch-all subdomains of your domain (\*.domain.com - this means that keyword.domain.com and any-other-word.domain.com will point to the same dir where www.domain.com and domain.com also point).

How to set up catch-all domain settings - it can be done by yourself or you can present the following technical information to the hosting support:

NS settings: \*.yourdomain.com IN CNAME yourdomain.com

Apache server settings: ServerName yourdomain.com ServerAlias \*.yourdomain.com

The BlogSolution also supports addresses like "domain.com/users/blog-name" if your hosting provider does not provide you with catch-all. You can use both addresses simultaneously; the difference will be in templates only, so please refer to the Help article covering templates creation.

Also, after installing the system we would recommend you to protect access to the "manage" folder by htpassword file or any other way, provided by your hosting company.

Check this page for an easy way to generate the .htaccess and .htpasswd files. <http://www.webmaster-toolkit.com/htaccess-generator.shtml>

After you created these two files, just upload them both to your /manage/ folder.

See the tutorials here for more info:<http://www.theblogsolution.com/tutorials>/ (coming soon)

Please read carefully the help introduction before getting to work - it covers all main features of this system and explains how to work with them.

# **Setting Up Cron for Automated Posts and Ping**

In BlogSolution you will only need two cron jobs to run all of your blogs posting and pings automatically. We would recommend aggregation command to run every 4-12 hours and ping command every 2 hours.

Cron should execute the script */aggregate/index.ph*p (or */aggregate/random.php*) and */ping/index.php* in any time you would like your blog to be updated, respectively pinged. However, you can initiate aggregation and pinging manually from the "Manage" area.

Cron commands are different from server to server, and sometime is complicated to find out the correct syntax for it. To help you with this we included a file named cron.php in your installation package. Just point your browser to http://www.yourdomain.com/cron.php and it will tell you commands to execute in your cron.

If the recommended commands do not work on your server please contact your host support and ask them for the correct cron command to execute php scripts for their server.

# **Getting Around in the Manage Area**

## *Introduction*

Introduction to the software and explain of the main working principles of the system.

## *Managing blogs - view*

Blog management interface allows you to view, edit, update and delete any or all created blogs. The "Manual update" option can be used for manual posting as on any other blog system.

# *Manage blogs - edit information*

Here you can edit blog related information. Among self-speaking fields you can see the 'Internal linkage' group. Linkage scheme is a script internal feature created to allow spiders crawl all possible blogs and avoid mass internal linkage which can lead to ban from SE. Advanced users can play around with numbers to see the effect, newbie can play with it too but is not demanded for the proper work of the script. The default scheme is automated and not need any user inputs.

## *Add 1 by 1 blog*

The interface for adding blogs 1 by 1 - the ideal interface if you work with little number of qualityoriented blogs.

## *Mass add blogs*

This is the interface for adding blogs in bulk. Enter blogs data in the special format (one string per line). Refer to help files inside script for more info.

#### *Mass add by keywords*

The easiest way to start - just enter keywords (or key phrases) one per line and hit 'Process'! The interface makes sense for adding more than 8-12 keywords (or blogs) at once. **Attention!** Please read the full help article inside script before using this interface.

#### *External Linkage - Common description*

The BlogSolution gives you flexible linkage system with lots of possibilities. In general, it allows two places for links - hardly included into the blog template and included in the post into the blog. These links can be managed with 'Blog links' and 'Posts links' correspondently.

#### *Blog links*

Here you can edit 'Blog links' - the external links to other sites included into the blog page each time the blog is requested. To add link you have to specify the link text, url, and desired conditions of inclusion. You can later edit or delete this links. They will automatically be removed from all blogs where they appear.

#### *Posts links*

The 'Post links' are added to the posts when the blog is being updated. This action can not be undone - while in the case of blog link upon it's removal from the database it disappears from the blog page, the post link will always be included in the post. However, if you do not want a link to be included in future posts, you can delete that link from the list.

#### *View templates*

The templates available to your choice - here you can view and edit them. Consider having at least one template - the BlogSolution will not work without templates. Use this menu to add, edit, delete templates.

# *Edit template*

Use this menu to edit your templates. To edit the template just edit the code in both fields and if you want add some description. See internal help for information about template fields and macro codes.

Two special templates, that can't be deletes, are Blog index and 404 page.

## *Ping and Aggregate*

If you do not want or unable to use cron jobs to update and ping your blogs you can do it manually here.

## *Cloaking*

If you want to use cloaking you just have to fill in the IP addresses or User-Agents of bots. When anybody comes with the any of entered UAs or from any of entered IPs the bot version of the page will be shown.

## *Extracted search keywords*

Whenever any of your blogs gets a visit, the program tracks and records his referrer. At the same time, the program tries to extract any keywords from referring url. Keywords extracted from referrers can be used to create more blogs.

#### *Analyze referrers*

This is a simple statistic list of all the referring urls. You can see the total number and also the referring urls ordered descending by frequency. You can hover the string to see the full address and click on it to go to that address.

# *Flush stats*

Clear all referrer's data (both Extracted search keywords and Analyze referrers stats are reset to zero)

Please refer to the tutorials for detailed explanation of how to get started and basic use [http://www.theblogsolution.com/tutorials/](http://www.theblogsolution.com/tutorials) (coming soon)

Submit questions to our help desk at [support@theblogsolution.com](mailto:support@theblogsolution.com)

Thank you for your business. WAR Management Group

[BlogSolutionTM](http://www.theblogsolution.com/) is a trademark of the [WAR Management Group.](http://www.warmanagement.net/)